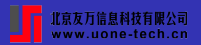

# <span id="page-0-0"></span>**Create customizable tables**

# Zhao Xu

Principal Software Engineer StataCorp LLC

2023 Chinese Stata Conference Aug 14, 2023

**[Challenges](#page-5-0)** [Efficient solutions](#page-7-0) [Features](#page-16-0)

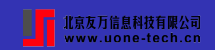

# <span id="page-1-0"></span>**Challenges in creating customized tables**

- Need to copy Stata generated results to a table with predefined layout
	- Error-prone and time-consuming

**[Challenges](#page-5-0)** [Efficient solutions](#page-7-0) [Features](#page-16-0)

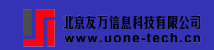

# **Challenges in creating customized tables**

- Need to copy Stata generated results to a table with predefined layout
	- Error-prone and time-consuming
- Need to tweak the table layout, result formats, cell styles, etc
	- More time-consuming

**[Challenges](#page-5-0)** [Efficient solutions](#page-7-0) [Features](#page-16-0)

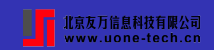

# **Challenges in creating customized tables**

- Need to copy Stata generated results to a table with predefined layout
	- Error-prone and time-consuming
- Need to tweak the table layout, result formats, cell styles, etc
	- More time-consuming
- Need to update the table due to new or improved data
	- Redo step 1 and 2

**[Challenges](#page-5-0)** [Efficient solutions](#page-7-0) [Features](#page-16-0)

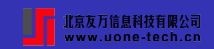

# **Challenges in creating customized tables**

- Need to copy Stata generated results to a table with predefined layout
	- Error-prone and time-consuming
- Need to tweak the table layout, result formats, cell styles, etc
	- More time-consuming
- Need to update the table due to new or improved data
	- Redo step 1 and 2
- Need to create similar tables with consistent styles frequently
	- Redo step 1, 2, and 3

**[Challenges](#page-1-0)** [Efficient solutions](#page-7-0) [Features](#page-16-0)

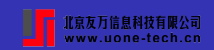

# <span id="page-5-0"></span>**Challenges in creating customized tables**

- Need to copy Stata generated results to a table with predefined layout
	- Error-prone and time-consuming
- Need to tweak the table layout, result formats, cell styles, etc
	- More time-consuming
- Need to update the table due to new or improved data
	- Redo step 1 and 2
- Need to create similar tables with consistent styles frequently
	- Redo step 1, 2, and 3
- Need to export the table to different document formats (Word, PDF, Excel, etc.)
	- Headache

**[Challenges](#page-1-0)** [Efficient solutions](#page-7-0)

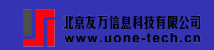

# **Challenges in creating customized tables**

# Efficient Solutions?

**[Challenges](#page-1-0)** [Efficient solutions](#page-8-0) **[Features](#page-16-0)** 

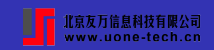

# <span id="page-7-0"></span>**Efficient solutions**

Tools for creating customizable tables:

**dtable** - Create a table of summary statistics, a.k.a, Table 1 (Stata 18)

**[Challenges](#page-1-0)** [Efficient solutions](#page-7-0) [Features](#page-16-0)

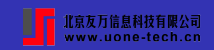

#### <span id="page-8-0"></span>**Efficient solutions**

Tools for creating customizable tables:

- **dtable** Create a table of summary statistics, a.k.a, Table 1 (Stata 18)
- **etable** Create a table of estimation results (Stata 17)
- **table** Create a table of frequencies, summaries, and command results (redesigned in Stata 17)
- **collect** A suite of commands to create customizable tables (Stata 17)

**[Challenges](#page-1-0)** [Efficient solutions](#page-7-0) [Features](#page-16-0)

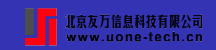

#### **Efficient solutions**

Tools for creating reproducible reports with Stata results:

- **putdocx** Create Word (.docx) documents
- **putpdf** Create PDF (.pdf) documents
- **putexcel** Create Excel (.xlsx/.xls) files
- **dyndoc** Convert dynamic Markdown document to HTML or Word document
- **dyntext**/**docx2pdf**/**html2docx** Utility commands

[Efficient solutions](#page-7-0) **[Features](#page-16-0)** 

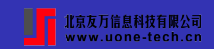

# **New customizable tables**

# Table 1: Summary Statistics

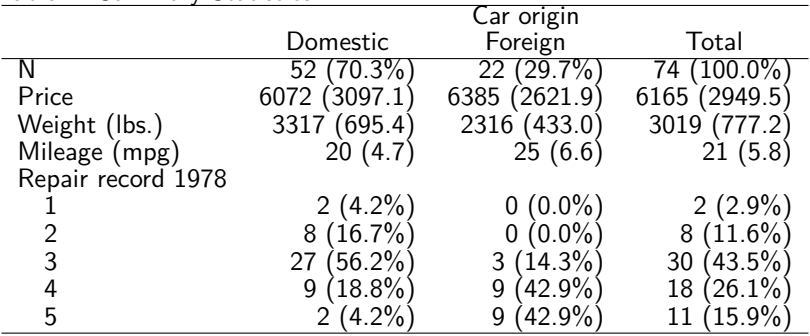

[Efficient solutions](#page-7-0)

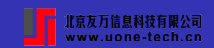

# **New customizable tables**

#### Table 2: Linear regression results

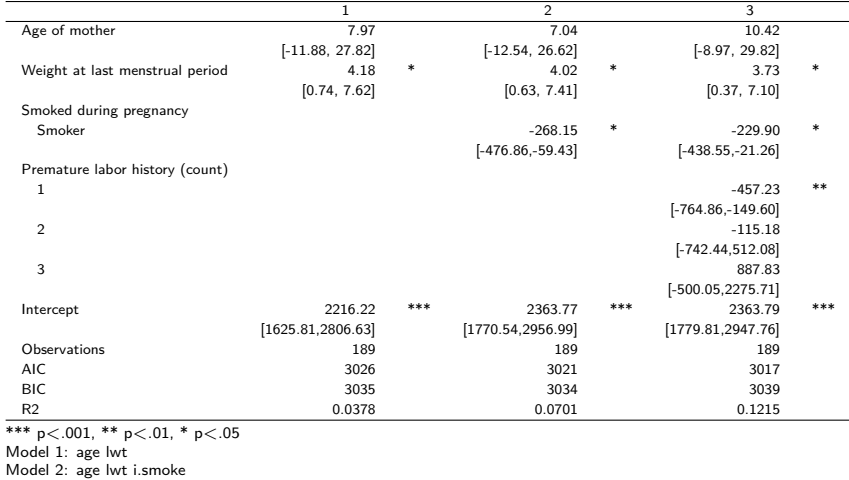

Model 3: lwt i.smoke i.ptl

[Efficient solutions](#page-7-0)

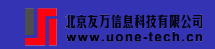

# **New customizable tables**

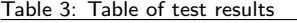

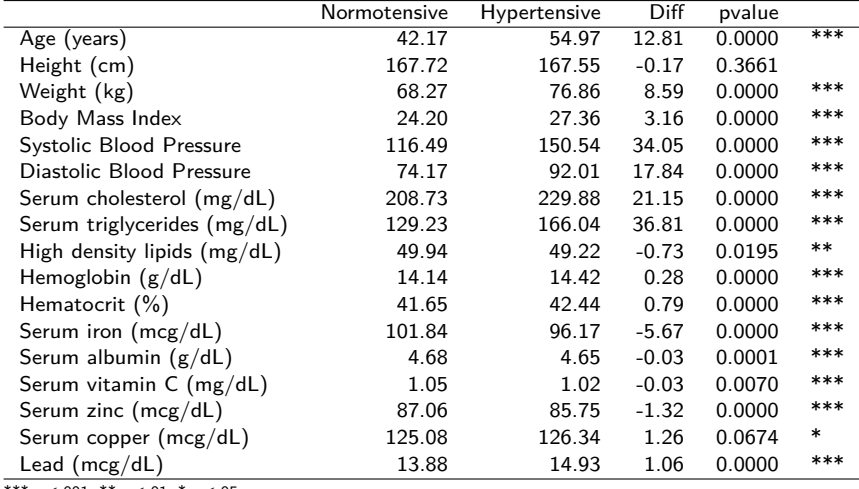

\*\*\* p*<*.001, \*\* p*<*.01, \* p*<*.05

[Efficient solutions](#page-7-0)

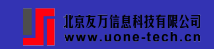

# **Export tables to different document formats**

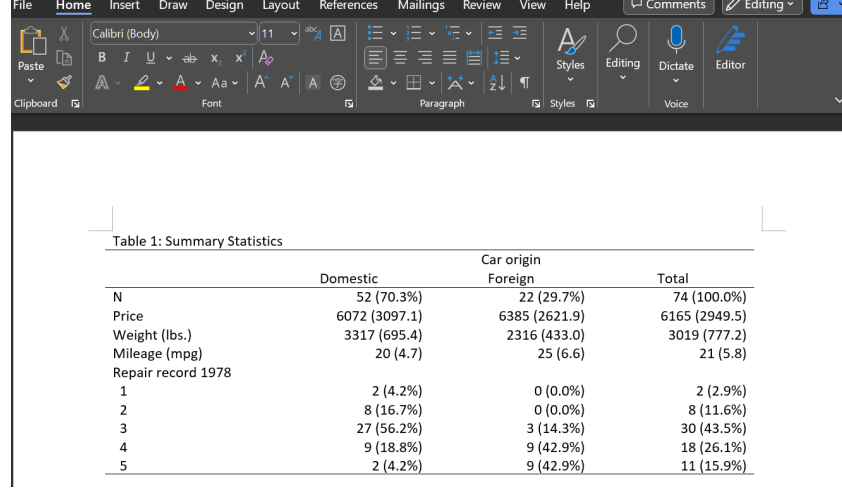

[Efficient solutions](#page-7-0) **[Features](#page-16-0)** 

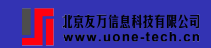

# **Export tables to different document formats**

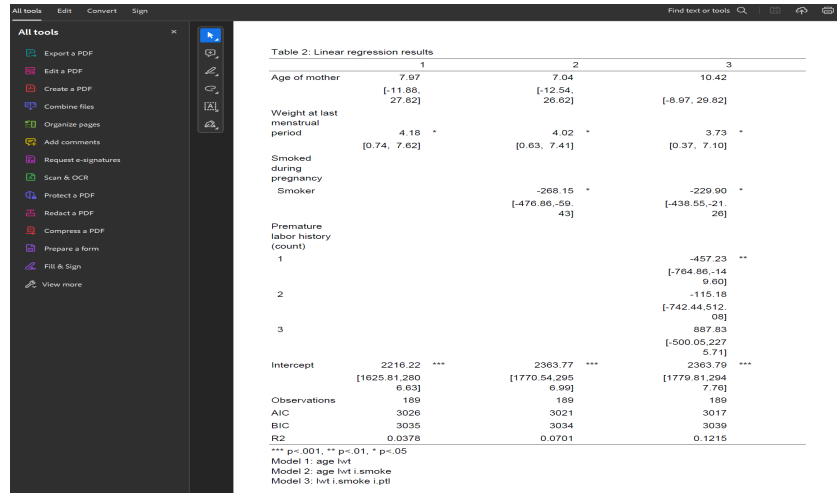

[Efficient solutions](#page-7-0) **[Features](#page-16-0)** 

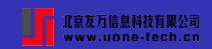

# **Export tables to different document formats**

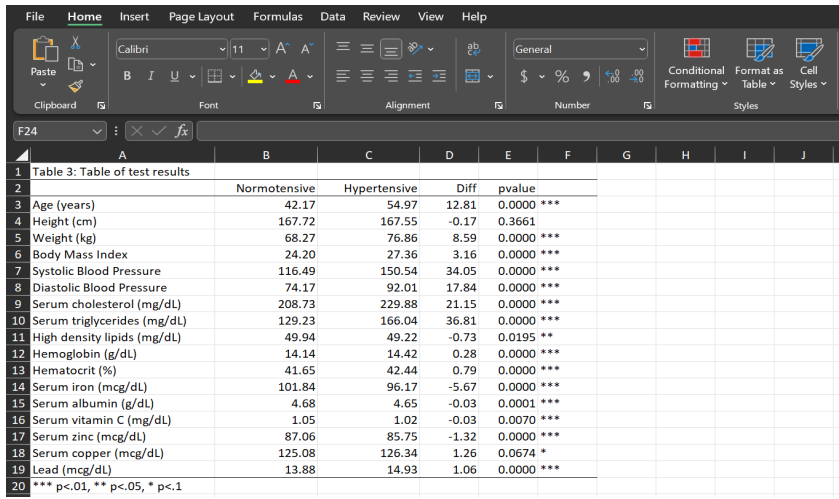

**[Challenges](#page-1-0)** [Efficient solutions](#page-7-0) [Features](#page-16-0)

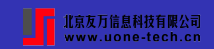

#### <span id="page-16-0"></span>**Features**

With **dtable**, **etable**, **table**, and **collect** commands, now you can easily create tables of

- Descriptive (summary) statistics and test statistics comparing groups on summary statistics
- **•** Estimation and postestimation results
- Results of hypothesis tests
- Results returned by any Stata commands
- Combinations of the above

**[Challenges](#page-1-0)** [Efficient solutions](#page-7-0) [Features](#page-16-0)

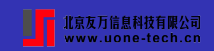

#### **Features**

- Customize tables by changing
	- Table layout (one-way, two-way, or multiway)
	- String and numeric formats of results
	- Row headers and column headers
	- Significance stars
	- Table title and notes
	- Table and cell font, size, and color
	- Cell appearance styles, including borders, shading, margins, alignment, etc.
- **Save the table styles and formats in a style file** and reuse for other tables later.

**[Challenges](#page-1-0)** [Efficient solutions](#page-7-0) [Features](#page-16-0)

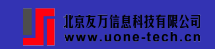

#### **Features**

# Export tables to different formats

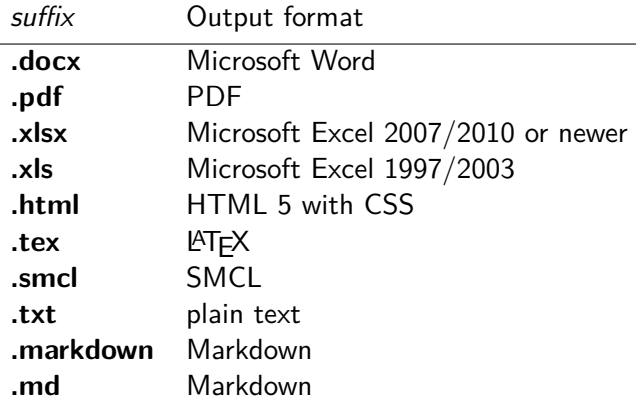

Include those tables in documents created by **putdocx**, **putexcel**, **putpdf**, and **dyndoc**

[Introduction](#page-1-0) [Customizable tables](#page-19-0) [Resources](#page-62-0) [dtable](#page-19-0) [etable](#page-28-0) [table](#page-39-0)

# <span id="page-19-0"></span>**Create customizable tables with dtable**

**dtable** allows you to easily create a table of descriptive statistics, commonly known as "Table 1".

- Various statistics are supported (mean, median, sd, skewness, kurtosis, quartiles, frequency, percentage, etc).
- Report statistics based on sample groups.
- Report statistics for equality tests of variables between groups.

Syntax:

```
dtable [varlist ] [, by(varname )
    continuous([varlist c][, statistics(cstats)])
    factor([varlist f][, statistics(fstats)])
    export(filename ) options]
```
[dtable](#page-19-0)

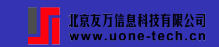

# **A quick example**

. webuse nhanes2l, clear (Second National Health and Nutrition Examination Survey)

. dtable bpsystol age weight i.race i.hlthstat

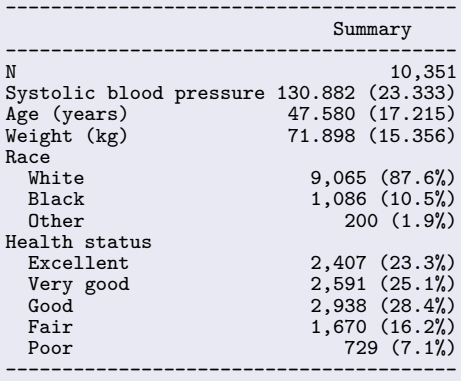

[dtable](#page-19-0)

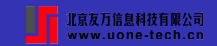

#### **Statistics for different groups**

```
. dtable bpsystol age weight i.race i.hlthstat, by(diabetes)
       nformat(%12.2f mean sd) title(Table 1)
       export(mytable1.docx, replace)
```
Table 1

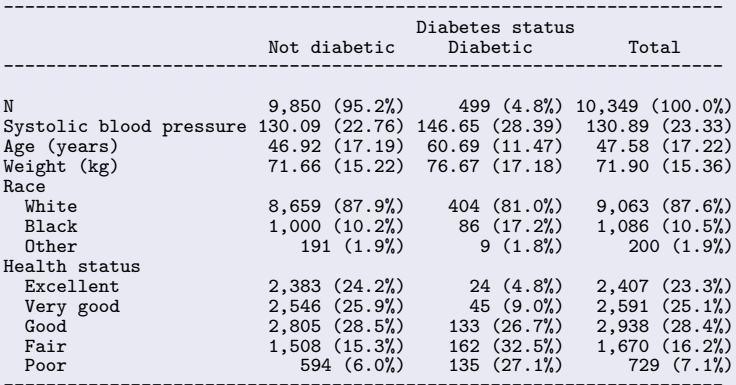

-------------------------------------------------------------------- (collection DTable exported to file mytable1.docx)

[dtable](#page-19-0) [etable](#page-28-0)

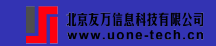

# **Descriptive statistics**

J.

By default, **mean** and **standard deviation** are reported for continuous variables, **frequencies** and **percentages** are reported for factor variables.

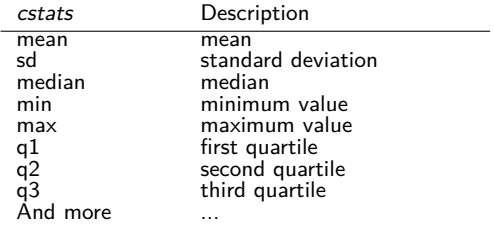

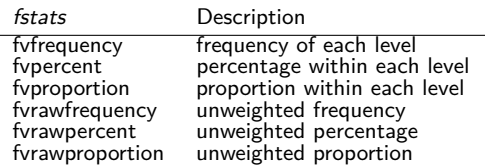

[dtable](#page-19-0)

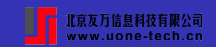

#### **Different descriptive statistics for different variables**

. dtable bpsystol age weight i.race i.hlthstat, by(diabetes, nototals) title(Table 1) continuous(bpsystol weight, stat(p25 p75)) continuous(age, stat(min max)) nformat(%12.0f min max) nformat(%12.2f p25 p75)

Table 1

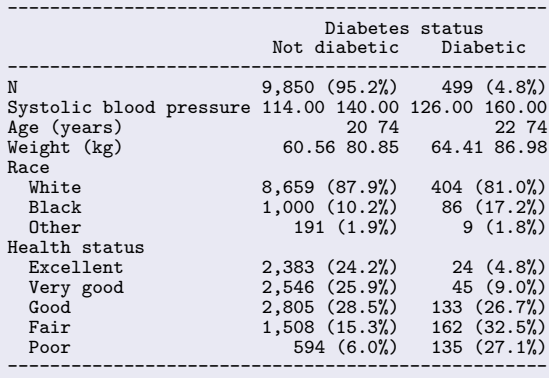

[Introduction](#page-1-0) [Customizable tables](#page-19-0) [Resources](#page-62-0) [dtable](#page-19-0) [etable](#page-28-0)

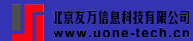

#### **Test variables for equality between groups**

You can customize the descriptive table by testing each variable for equality between groups.

. dtable bpsystol age weight i.race i.hlthstat, by(diabetes, nototals tests) nformat(%12.2f mean sd) title(Table 1. Summary by group with a test.) note: using test regress across levels of diabetes for bpsystol, age, and weight. note: using test pearson across levels of diabetes for race and hlthstat.

Table 1. Summary by group with a test.

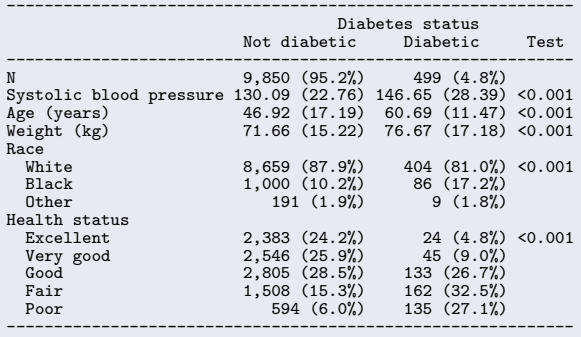

[dtable](#page-19-0) [etable](#page-28-0)

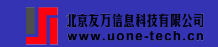

# **Test variables for equality between groups**

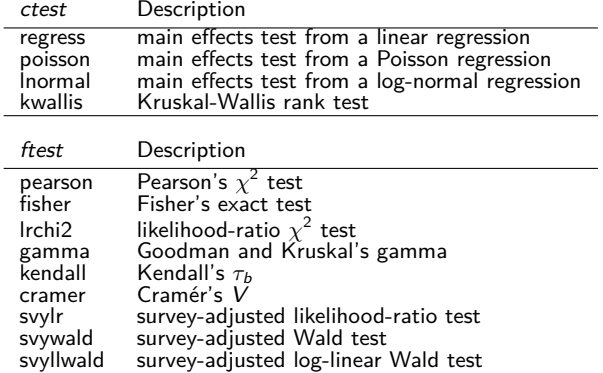

[dtable](#page-19-0) [etable](#page-28-0)

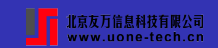

# **Test variables for equality between groups**

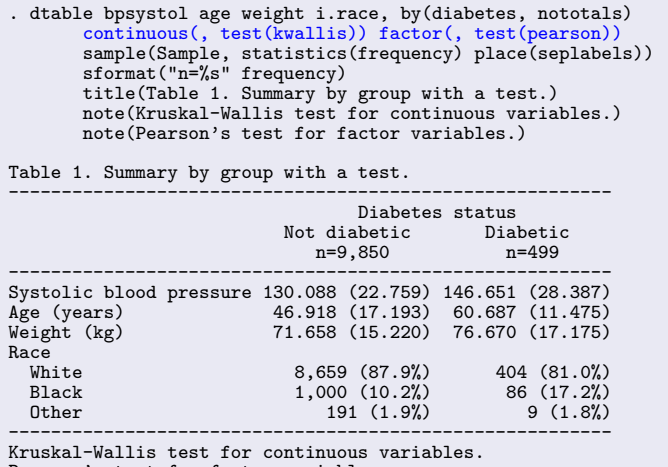

Pearson's test for factor variables.

[dtable](#page-19-0)

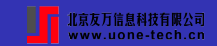

#### **Save and reuse table styles**

```
. collect style save mydtable, replace
(style from DTable saved to file mydtable.stjson)
. set dtable_style mydtable
. sysuse auto, clear
(1978 automobile data)
. dtable mpg weight i.rep78, by(foreign)
Table 1. Summary by group with a test.
----------------------------------------------------------
                                         Car origin
                              Domestic Foreign<br>
n=52 n=22n=52----------------------------------------------------------
Weight (lbs.) 3,317.115 (695.364) 2,315.909 (433.003)
Mileage (mpg) 19.827 (4.743) 24.773 (6.611)
Repair record 1978
  \begin{array}{ccccccccc} \textbf{\textit{i}} & & & & & 2 & (4.2\%) & & & & 0 & (0.0\%) \ 2 & & & & & 8 & (16.7\%) & & & & & 0 & (0.0\%) \ \end{array}2 8 (16.7%) 0 (0.0%)
3 27 (56.2%) 3 (14.3%)
  \frac{4}{5} 9 (18.8%) 9 (42.9%)<br>5 2 (4.2%) 9 (42.9%)
                                    2(4.2\%) 9 (42.9%)
----------------------------------------------------------
Kruskal-Wallis test for continuous variables.
Pearson's test for factor variables.
```
[dtable](#page-19-0) [etable](#page-28-0) [table](#page-39-0)

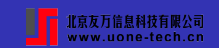

# <span id="page-28-0"></span>**Create customizable tables with etable**

**etable** allows you to easily create:

- A standard estimation table with current estimation results.
- A table using results from a **margins** command.
- A table using results from stored estimates by **estimates store**.
- Add model statistics and coefficient-specific statistics.
- Add customizable stars to label statistically significant results.

Syntax:

```
etable [, estimates(namelist ) margins
    cstat(cstat) mstat(mstat) stars([statspec])
    export(filename ) options]
```
[dtable](#page-19-0) [etable](#page-28-0) [table](#page-39-0)

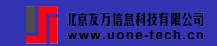

# **A quick example**

First, we fit a logistic regression model on the second National Health and Nutrition Examination Survey data (NHANES II).

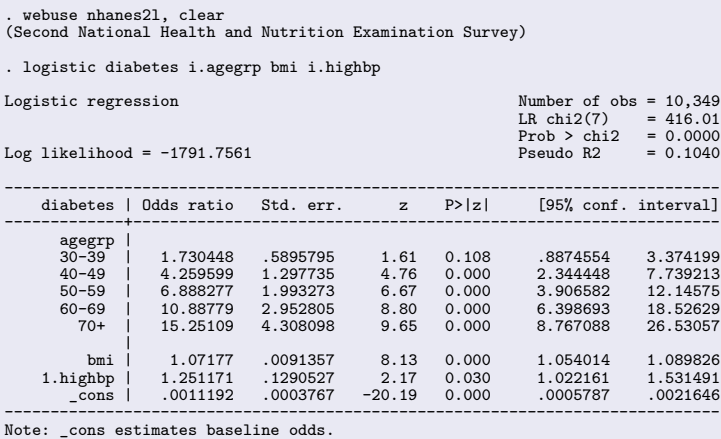

[dtable](#page-19-0) [etable](#page-28-0) [table](#page-39-0)

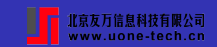

# **A quick example**

By default, **etable** creates a table of coefficients, standard errors, and the number of observations.

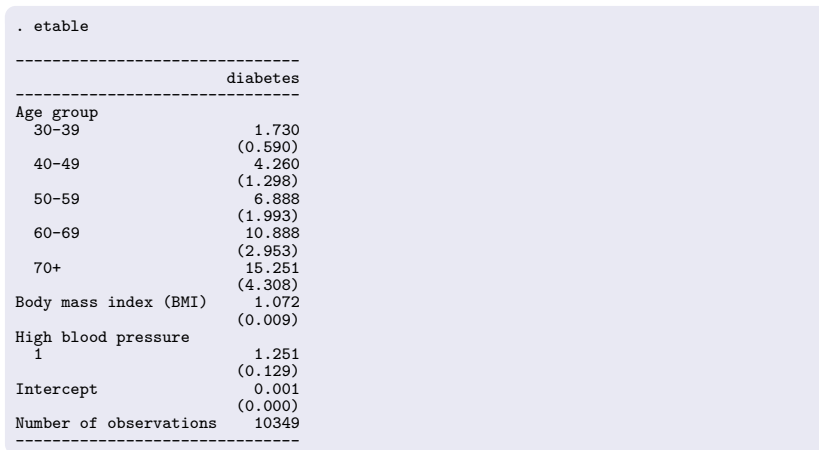

[dtable](#page-19-0) [etable](#page-28-0) [table](#page-39-0)

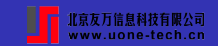

# **Display coefficient statistics**

You can use **cstat()** option to specify which statistics to display in the table.

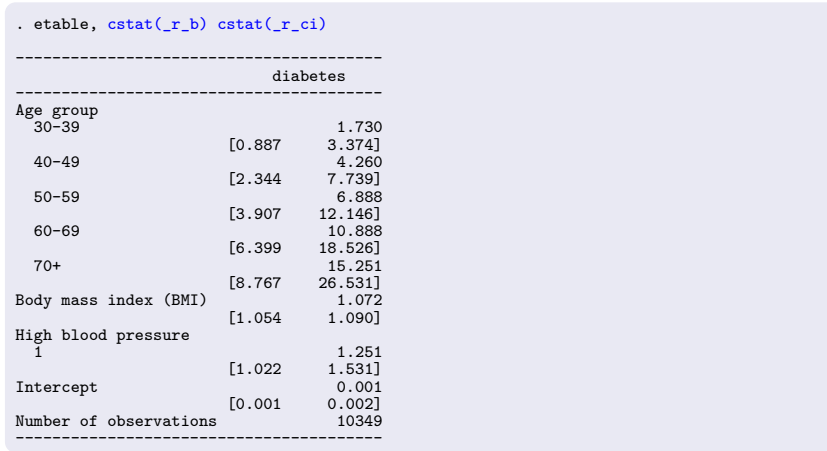

[dtable](#page-19-0) [etable](#page-28-0)

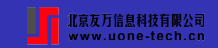

# **Coefficient statistics**

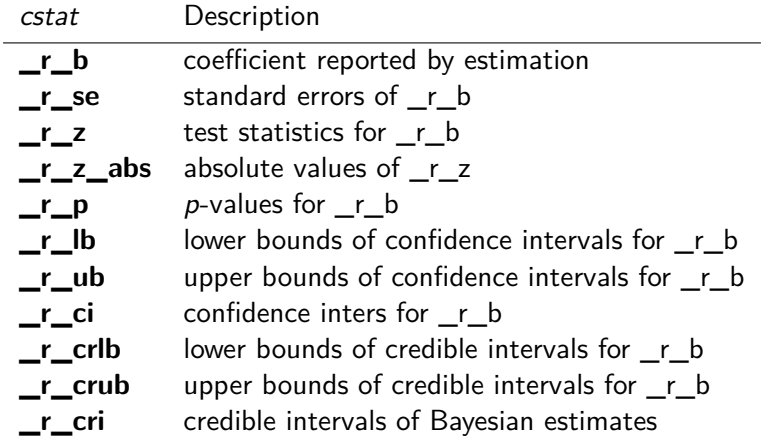

[dtable](#page-19-0) [etable](#page-28-0) [table](#page-39-0)

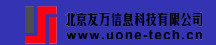

# **Display model statistics**

You can use **mstat()** option to specify which model statistics to display in the table.

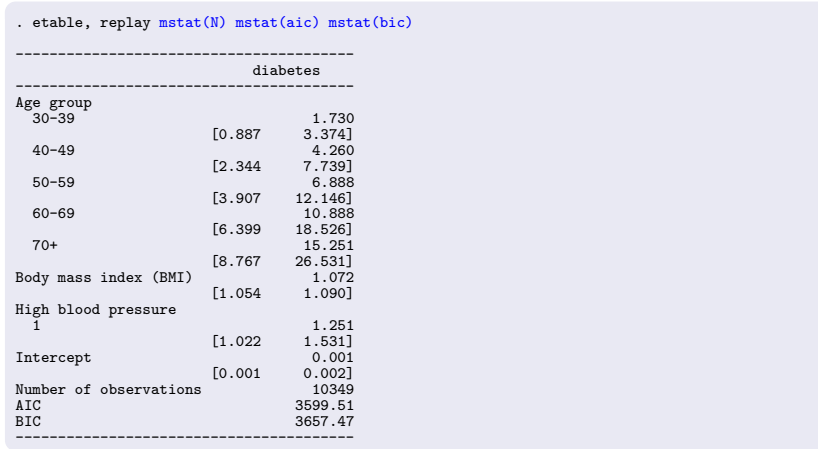

[dtable](#page-19-0) [etable](#page-28-0)

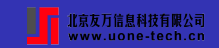

# **Model statistics**

 $\equiv$ 

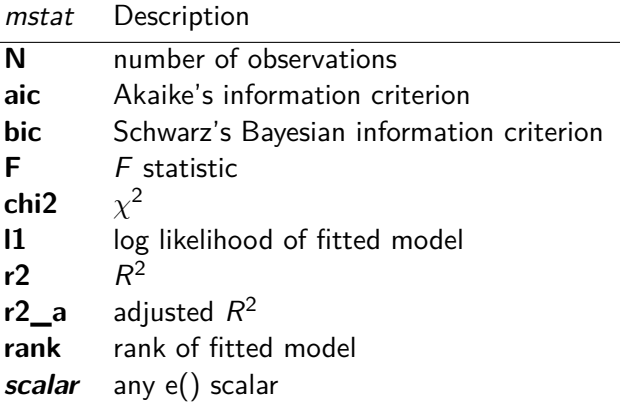

[dtable](#page-19-0) [etable](#page-28-0)

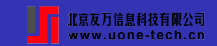

# **Customize table**

You can further customize the table by formatting the results, labeling statistically significant results, adding a title and notes, and more.

```
. etable, replay cstat(_r_b, nformat(%4.2f)) cstat(_r_ci, cidelimiter(,) nformat(%6.2f))
    showstars showstarsnote stars(.05 "*" .01 "**" .001 "***", attach(_r_b))
    title("Table 2: Logistic Regression Model For Diabetes")
```
Table 2: Logistic Regression Model For Diabetes

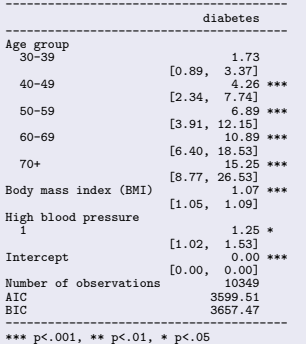

[Introduction](#page-1-0) [Customizable tables](#page-19-0) [Resources](#page-62-0) [dtable](#page-19-0) [etable](#page-28-0) [table](#page-39-0)

www.uone-tech.cn

#### **Tables with more than one estimation result**

**etable** can be used to create a table comparing different estimation results. After fitting each model, you can save the results from each model with **estimates store** and specify which model results to include in the table with the **estimates()** option.

```
. quietly logistic diabetes i.agegrp bmi
. estimates store model1
. quietly logistic diabetes i.agegrp
. estimates store model2
. quietly logistic diabetes bmi
. estimates store model3
. etable, estimates(model1 model2 model3)
    -------------------------------------------------
                      diabetes diabetes diabetes
    -------------------------------------------------
Age group<br>30-39
                         1.770 2.017<br>0.603 (0.685)(0.603) (0.685)
 40–49 4.452 5.251<br>(1.353) (1.590)
                       (1.353) (1.590)<br>7.405 9.076
  50–59 7.405 9.076
                       (2.128) (2.596)
 60–69 11.814 13.948
                       (3.172)<br>16.84170+ 16.841 19.494
                       (4.694)<br>1.077
Body mass index (BMI) 1.077 1.089<br>(0.008) (0.008)
                       (0.009) (0.008)<br>0.001 0.007 0.005
Intercept 0.001 0.007 0.005<br>(0.000) 0.002 (0.001)
                       (0.000) (0.002) (0.001)
Number of observations
-
```
[Introduction](#page-1-0) [Customizable tables](#page-19-0) [Resources](#page-62-0) [etable](#page-28-0) [table](#page-39-0)

#### **Tables with more than one estimation result**

**etable** provides a lot of customization options that can be used to create a publication-quality table quickly.

```
. etable, estimates(model1 model2 model3)
         column(index)
         cstat(rb, nformat(\frac{0.4}{0.2f}))
         cstat(rci, cidelimiter(,) nformat(%6.2f))
          showstars showstarsnote
          stars(.05 "*" .01 "**" .001 "***", attach(rb))
         mstat(N, nformat(%8.0fc) label("Observations"))
         mstat(aic, nformat(%5.0f))
         mstat(bic, nformat(%5.0f))
         mstat(r2_p, nformat(%5.4f) label("Pseudo R2"))
          title(Table 2: Logistic Regression Model For Diabetes)
         note(Data Source: NHANES, 1981)
         note(Model 1: agegrp bmi)
         note(Model 2: agegrp)
         note(Model 3: bmi)
          export(mytable2.docx, replace)
```
[Introduction](#page-1-0) [Customizable tables](#page-19-0) [Resources](#page-62-0) [dtable](#page-19-0) [etable](#page-28-0)

www.uone-tech.cn

# **Tables with more than one estimation result**

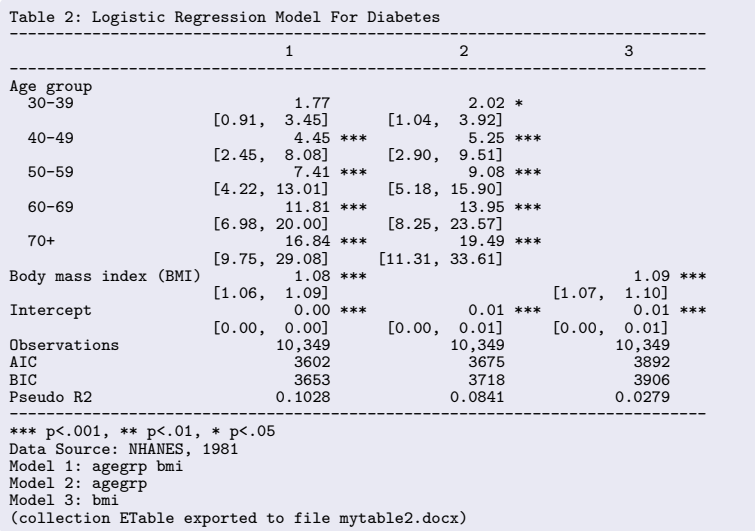

[dtable](#page-19-0) [etable](#page-28-0) [table](#page-39-0)

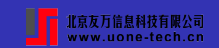

#### <span id="page-39-0"></span>**Create customizable tables with table**

**table** was redesigned in Stata 17 to be more powerful and flexible. It can be used to create:

- Table of one-way, two-way, and multiway tabulations
- Table of summary statistics (**dtable**)
- Table of estimation results (**etable**)
- **Table of results from other Stata commands**

[dtable](#page-19-0) [table](#page-39-0)

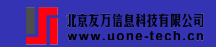

# **Tabulations**

One-way tabulation:

table (*rowvar* ) () table () (*colvar* )

Two-way tabulation:

table (*rowvar* ) (*colvar* )

Multiway tabulation:

table (*rowvars* ) (*colvars* ) [(*tabvars* )]

[dtable](#page-19-0) [etable](#page-28-0) [table](#page-39-0)

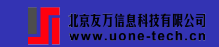

# **One-way tabulation**

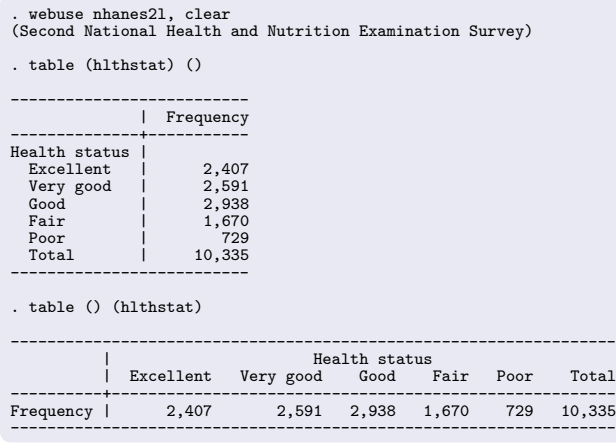

[dtable](#page-19-0) [etable](#page-28-0) [table](#page-39-0)

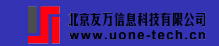

# **Two-way tabulation**

. table (hlthstat) (region)

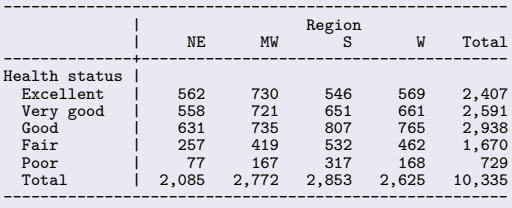

. table (region) (hlthstat)

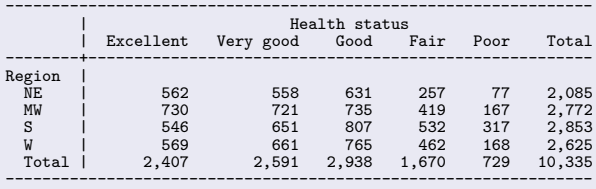

[dtable](#page-19-0) [etable](#page-28-0) [table](#page-39-0)

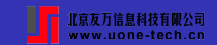

# **Two-way tabulation**

```
. table (hlthstat) (region),
      statistic(frequency)
      statistic(percent, across(hlthstat))
nototals
```
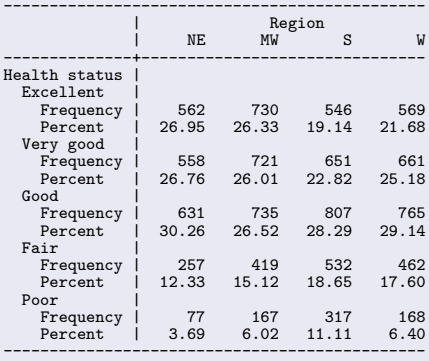

[dtable](#page-19-0) [etable](#page-28-0) [table](#page-39-0)

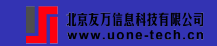

# **Multiway tabulation**

. table (agegrp) (sex highbp)

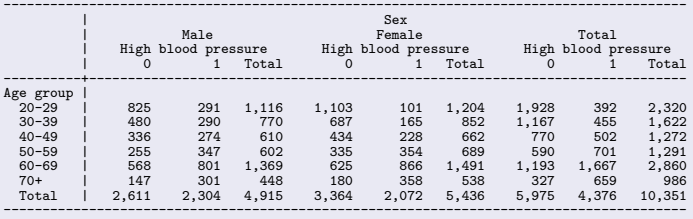

. table (agegrp) (sex highbp), nototals

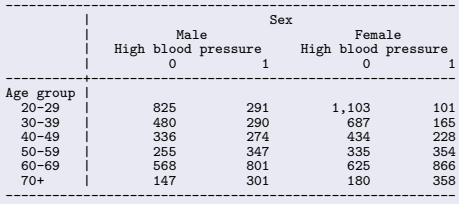

[dtable](#page-19-0) [table](#page-39-0)

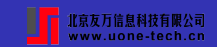

# **Multiway tabulation**

- . label define yesno 0 "No" 1 "Yes"
- . label values highbp diabetes heartatk yesno . label variable diabetes "Diabetes"
- 
- . table (sex agegrp) (diabetes), nototals statistic(percent, across(diabetes))

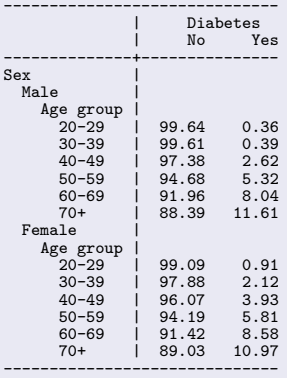

[dtable](#page-19-0) [etable](#page-28-0) [table](#page-39-0)

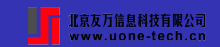

#### **Results from other commands**

**table** can also be used to create tables with results from other commands:

```
table (rowspec ) (colspec ) [,
        command(cmdspec ) [command(cmdspec )] ...
]
```
cmdspec is **explist:] command**. explist can be results stored in  $r()$  and  $e()$  by the *command*, or named expressions *name = exp.* 

[dtable](#page-19-0) [etable](#page-28-0) [table](#page-39-0)

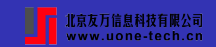

#### **Results from other commands**

. sysuse auto, clear (1978 automobile data) . ttest mpg, by(foreign) Two-sample t test with equal variances ------------------------------------------------------------------------------ Obs Mean Std. err. Std. dev. [95% conf. interval] ---------+-------------------------------------------------------------------- Domestic | 52 19.82692 .657777 4.743297 18.50638 21.14747 Foreign | 22 24.77273 1.40951 6.611187 21.84149 27.70396 ---------+-------------------------------------------------------------------- 21.2973 .6725511 5.785503 19.9569 ---------+------------------------------------------------------------------- diff | -4.945804 1.362162 -7.661225 -2.230384 ----------------------------------------------------------------------------- diff = mean(Domestic) - mean(Foreign)  $t = -3.6308$ <br>HO: diff = 0 Degrees of freedom = 72 Degrees of freedom  $=$ Ha: diff < 0 Ha: diff != 0 Ha: diff > 0 Pr(T < t) = 0.0003 Pr(|T| > |t|) = 0.0005 Pr(T > t) = 0.9997 . return list scalars:  $r(1$ evel) = 95  $r(sd) = 5.785503209735139$  $r(sd_2) = 6.611186898567625$  $r(sd_1) = 4.743297247514701$  $r(se) = 1.362162113622176$  $r(p_u) = .9997372920330829$  $r(p_1) = .0002627079669171$  $r(p) = .0005254159338342$  $r(t) = -3.630848447731832$  $r(df t) = 72$  $r(mu_2) = 24.7727272727272727$  $r(N_2) = 22$  $r$ (mu<sup>1</sup>) = 19.82692307692308

 $r(N_1) = 52$ 

[dtable](#page-19-0) [etable](#page-28-0) [table](#page-39-0)

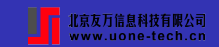

#### **Results from other commands**

We want to create a table with the command used, average mileage per gallon for domestic and foreign cars, the difference between the two group means, and the  $p$ -value.

Those values are stored in  $r(mu_1)$ ,  $r(mu_2)$ , and  $r(p)$  returned by the **ttest** command.

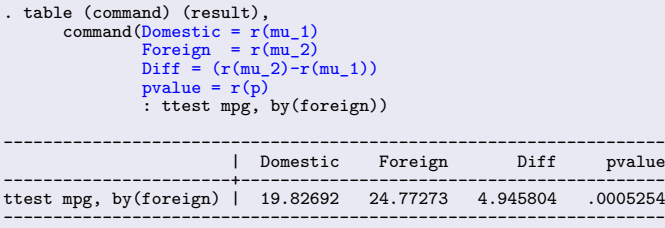

[dtable](#page-19-0) [etable](#page-28-0) [table](#page-39-0)

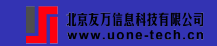

#### **Results from other commands**

#### **table** can also create a table with results from multiple commands.

```
. local columns "Domestic = r(mu_1) Foreign = r(mu_2) Diff = (r(mu_2)-r(mu_1)) pvalue = r(p)"
.
. table (command) (result),
     command('columns': ttest mpg, by(foreign))
      command('columns': ttest price, by(foreign))
      command('columns': ttest weight, by(foreign))
-----------------------------------------------------------------------
                       | Domestic Foreign Diff pvalue
--------------------------+--------------------------------------------
ttest mpg, by(foreign) | 19.82692 24.77273 4.945804 .0005254
ttest price, by(foreign) | 6072.423 6384.682 312.2587 .6801851
ttest weight, by(foreign) | 3317.115 2315.909 -1001.206 2.62e-08
-----------------------------------------------------------------------
```

```
. table (colname result) (command),
       command(_r_b _r_se: regress price mpg weight)
        command(_r_b _r_se: regress price mpg weight i.foreign)
nformat(%6.2f) sformat("(%s)" _r_se) style(table-reg3)
```
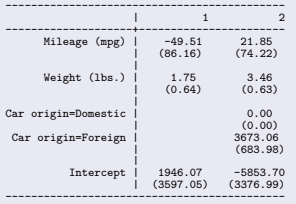

[Introduction](#page-1-0) [Customizable tables](#page-19-0) [Resources](#page-62-0) [dtable](#page-19-0) [etable](#page-28-0) [table](#page-39-0)

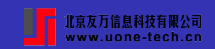

#### **Create customizable tables with collect**

The **collect** suite of commands provide a convenient way to create customizable tables:

- Collect results from one or more Stata commands.
- Lay out the results into a one-way, two-way, or multiway table.
- Customize the table by changing formats of results, row and column headers, title and notes, etc.
- Export the finalized table to other document formats.
- Save table styles it a style file and reuse them to other tables.

See [\[TABLES\] Customizable Tables](https://www.stata.com/manuals/tables.pdf) for more information.

[dtable](#page-19-0) [etable](#page-28-0) [table](#page-39-0)

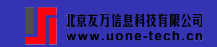

# **Create customizable tables with collect**

# Collect results from Stata commands:

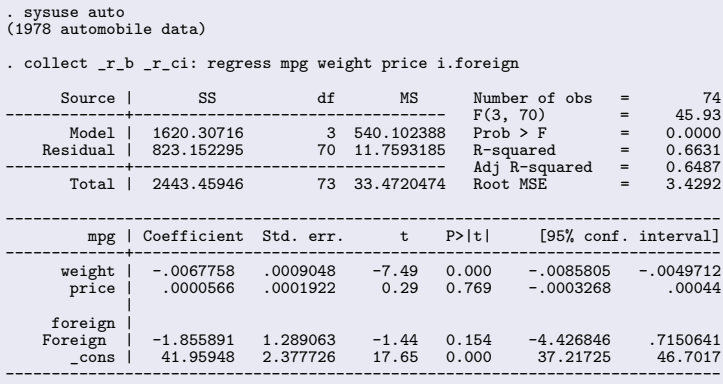

[dtable](#page-19-0) [table](#page-39-0)

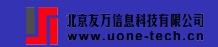

#### **Create customizable tables with collect**

```
Lay out the results in a table:
```

```
. collect layout (colname) (result)
Collection: default
        Rows: colname
    Columns: result
    Table 1: 5 x 2
-----------------------------------------------
| Coefficient 95% CI
--------------+--------------------------------
Weight (lbs.) | -.0067758 -.0085805 -.0049712
Price | .0000566 -.0003268 .00044<br>Domestic | 0
                 \begin{bmatrix} 0 \\ -1.855891 & -4.426846 \\ -2.855891 & -7.1725 & 46.7017 \end{bmatrix}Foreign | -1.855891 -4.426846 .7150641
Intercept | 41.95948 37.21725 46.7017
-----------------------------------------------
```
[dtable](#page-19-0) [etable](#page-28-0) [table](#page-39-0)

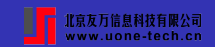

#### **Create customizable tables with collect**

#### Customize the table:

- . collect style showbase off
- . collect style cell, nformat(%6.2f)
- . collect style cell result[ r ci], sformat("[%s]") cidelimiter(", ")
- . collect stars  $r p 0.01$  "\*\*\*" 0.05 "\*\* " 0.1 "\* " 1 " ", attach( $r b$ )

```
. collect notes : "*** p<.01, ** p<.05, * p<.1"
```
- . collect title "Table 1: Regression results"
- . collect preview

Table 1: Regression results

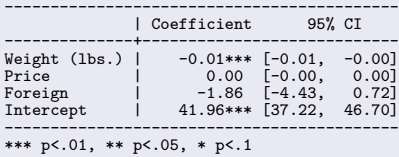

[dtable](#page-19-0) [table](#page-39-0)

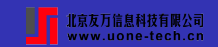

#### **Create customizable tables with collect**

Export the table to other document formats:

. collect export mytable3.docx, replace (collection default exported to file mytable3.docx)

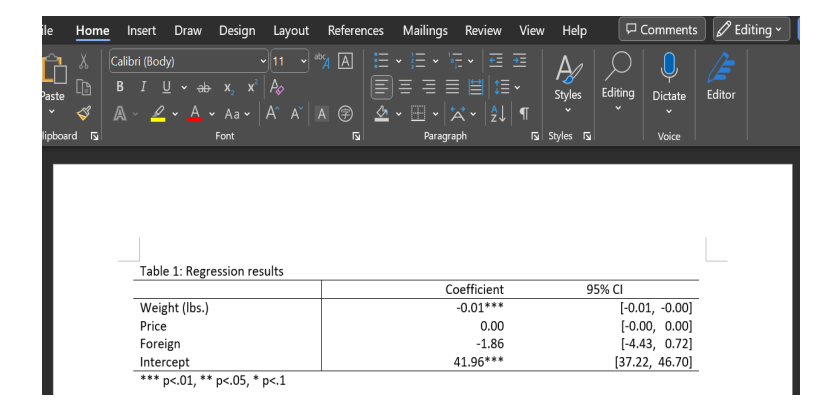

[dtable](#page-19-0) [etable](#page-28-0) [table](#page-39-0)

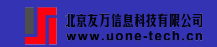

#### **Create customizable tables with collect**

```
Save and reuse table styles:
```

```
. collect style save mystyle.stjson
(style from default saved to file mystyle.stjson)
. quietly collect _r_b _r_ci: logit foreign mpg price
. collect layout (colname) (result)
Collection: default
      Rows: colname
   Columns: result
   Table 1: 3 x 2
-----------------------------------------------
               | Coefficient 95% CI
--------------+--------------------------------
Mileage (mpg) | .2338353 .1022338 .3654368<br>Price | .000266 .0000375 .0004945
0004945 .0000375 .0004945 .price | .000266 .0000375<br>Thtercept | -7.648111 -11.65364 -3.642586
               I = -7.648111 -11.65364 -3.642586-----------------------------------------------
. collect style use mystyle.stjson, replace
Collection: default
      Rows: colname
   Columns: result
   Table 1: 3 x 2
. collect preview
Table 1: Regression results
--------------------------------------------
               | Coefficient
--------------+-----------------------------
Mileage (mpg) | 0.23*** [0.10, 0.37]<br>Price | 0.00** [0.00, 0.00]
                  0.00** [0.00, 0.00]Intercept | -7.65*** [-11.65, -3.64]
--------------------------------------------
*** p<.01, ** p<.05, * p<.1
```
[dtable](#page-19-0) [etable](#page-28-0) [table](#page-39-0)

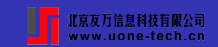

#### **Customize tables using collect**

**collect** can also be used to further customize tables created by **dtable**, **etable**, and **table**.

```
. table (command) (result),
      command(Domestic = r(mu 1)
              Foreign = r(mu<sup>2)</sup>
              Diff = (r(mu 2)-r(mu 1))pvalue = r(p): ttest mpg, by(foreign))
    -------------------------------------------------------------------
                        | Domestic Foreign Diff pvalue
-----------------------+-------------------------------------------
ttest mpg, by(foreign) | 19.82692 24.77273 4.945804 .0005254
                               -------------------------------------------------------------------
. collect label levels command 1 "Mileage (mpg)", modify
. collect preview
    ----------------------------------------------------------
| Domestic Foreign Diff pvalue
                     --------------+-------------------------------------------
Mileage (mpg) | 19.82692 24.77273 4.945804 .0005254
----------------------------------------------------------
```
[dtable](#page-19-0) [etable](#page-28-0) [table](#page-39-0)

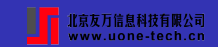

# **Customize tables using collect**

# Tables Builder:

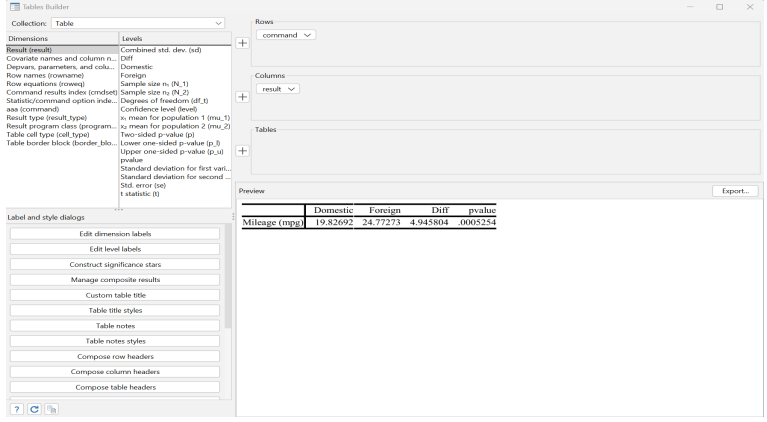

[etable](#page-28-0) [table](#page-39-0)

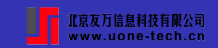

#### **Create reproducible reports**

With **dtable**, **etable**, **table**, and **collect** commands, you can easily create reproducible reports that combine text with summary statistics, regression results, graphs, and other Stata results.

You can combine those commands with **putdocx**, **putpdf**, **putexcel**, and **dyndoc** to create such reports.

[dtable](#page-19-0) [etable](#page-28-0) [table](#page-39-0)

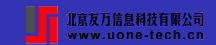

#### **Create reproducible reports**

Repair record 1973 Figure 1: Predictive margins of repair record

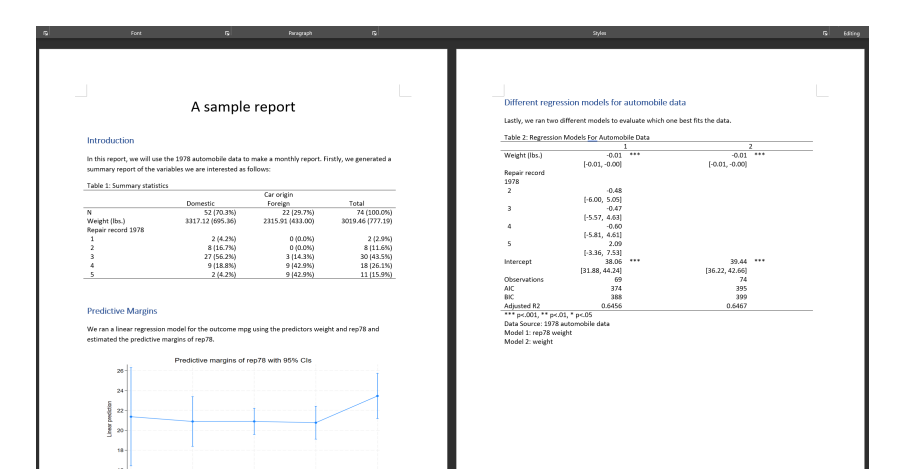

[dtable](#page-19-0) [etable](#page-28-0) [table](#page-39-0)

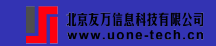

#### **Create reproducible reports**

```
putdocx clear
putdocx begin
sysuse auto, clear
// Title
putdocx paragraph, font(, 24) halign(center)
putdocx text ("A sample report")
// Introduction
putdocx paragraph, style(Heading1)
putdocx text ("Introduction")
putdocx textblock begin
In this report, we will use the 1978 automobile data to make a monthly report.
Firstly, we generated a summary report of the variables we are interested as
follows:
putdocx textblock end
dtable weight i.rep78, by(foreign) ///
        nformat(%12.2f mean sd) 11/2title("Table 1: Summary statistics")
putdocx collect
// Predictive margins of age group
putdocx paragraph, style(Heading1)
putdocx text ("Predictive Margins")
putdocx textblock begin
We ran a linear regression model for the outcome mpg using the predictors
weight and rep78 and estimated the predictive margins of rep78.
putdocx textblock end
regress mpg weight i.rep78
margins rep78
marginsplot
graph export margins.png, replace
```
[dtable](#page-19-0) [etable](#page-28-0) [table](#page-39-0)

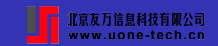

#### **Create reproducible reports**

putdocx save myreport.docx, replace

```
putdocx paragraph, halign(center)
putdocx image margins.png, height(3) width(6) linebreak
putdocx text ("Figure 1: Predictive margins of repair record"), bold
// Regression results of different models
putdocx paragraph, style(Heading1)
putdocx text ("Different regression models for automobile data")
putdocx textblock begin
Lastly, we ran two different models to evaluate which one best fits the
data.
putdocx textblock end
quietly regress mpg weight i.rep78
estimates store model1
quietly regress mpg weight
estimates store model2
etable, estimates(model1 model2) ///
         column(index) ///
          cstat(rb, nformat(\text{\%4.2f}))\text{cstat}(\text{r}_\text{ci}, \text{cidelimiter}() \text{ nformat}(\text{\%6.2f})) ///
          showstars showstarsnote
         stars(.05 "*" .01 "**" .001 "***", attach(_r_b)) ///
          mstat(N, nformat(%8.0fc) label("Observations")) ///
          mstat(aic, nformat(%5.0f)) ///<br>mstat(bic, nformat(%5.0f)) ///
          mstat(bic, nformat(\%5.0f))mstat(r2_a, nformat(%5.4f) label("Adjusted R2")) ///
          title(Table 2: Regression Models For Automobile Data) ///
          note(Data Source: 1978 automobile data) ///
          note(Model 1: rep78 weight) ///
          note(Model 2: weight)
putdocx collect
```
[Resources](#page-62-0)

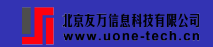

#### <span id="page-62-0"></span>**Resources**

- **dtable** Create a table of descriptive statistics <https://www.stata.com/manuals/rdtable.pdf>
- **etable** Create a table of estimation results <https://www.stata.com/manuals/retable.pdf>
- **table** Table of frequencies, summaries, and command results <https://www.stata.com/manuals/rtableintro.pdf>
- **collect** Stata Customizable Tables and Collected Results Reference

<https://www.stata.com/manuals/tables.pdf>

<span id="page-63-0"></span>[Introduction](#page-1-0) [Customizable tables](#page-19-0)

[Resources](#page-62-0)

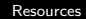

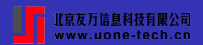

# Thank You!

Zhao Xu [Create customizable tables](#page-0-0)